# **Release Notes RS6000 Firmware Revision 002-R00**

### **Contents**

**[Introduction](#page-0-0) [Description](#page-0-0) [Contents](#page-0-1)** [Device Compatibility](#page-0-1) [Component Contents](#page-1-0) [Known Limitations](#page-1-1) [Installation Requirements](#page-2-0) [Installation Instructions](#page-2-1) [Downloadable Software included in this Release](#page-2-2) [Part Number and Release Date](#page-3-0)

### <span id="page-0-0"></span>**Introduction**

The RS6000 Bluetooth Ring Scanner allows freedom of movement in scanning, picking and sorting applications. The RS6000 is a flexible, rugged device which delivers hands-free ergonomic comfort, the latest in 1D/2D scanning technology and durability for everyday use.

## **Description**

This release contains the following changes compared to previous 001-R03 release.

- NFC tap to pair and scan to pair improvements when used with Zebra Mobile Computers.
- Support for Bluetooth pairing to Zebra STB3678 cradle.
- Support for Bluetooth FIPS security (when paired with STB3678 cradle)
- Support for Multi-Barcode Data Formatting (MDF)
- Support for Zebra Scan to Connect.
- Integrates new releases of decoding library and SE4750 scan engine firmware.

## <span id="page-0-1"></span>**Contents**

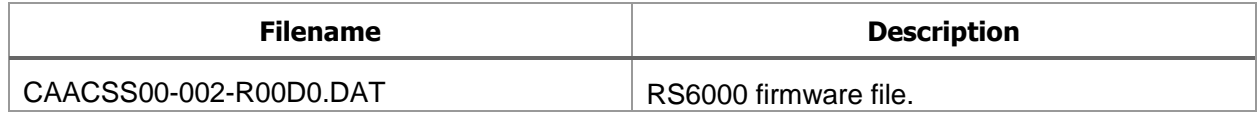

# Device Compatibility

This firmware is compatible with following devices:

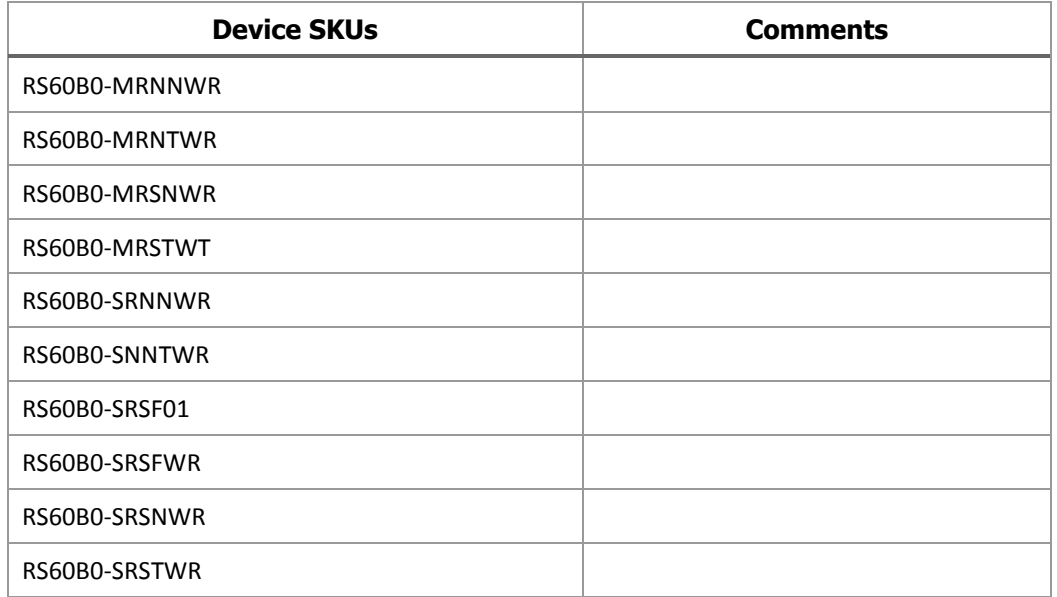

## <span id="page-1-0"></span>Component Contents

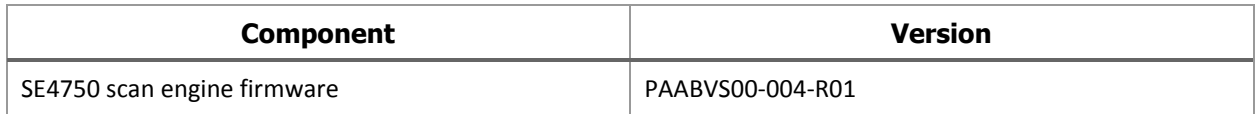

## <span id="page-1-1"></span>Known Limitations

After pairing with the STB3678 cradle or to a third party device using Scan to Connect it is necessary to clean boot the RS6000 before attempting to pair to a Zebra Mobile Computer such as the WT6000.

As this firmware release includes new configuration parameters, the RS6000 settings will be automatically set to factory default values after installing the new release.

## <span id="page-2-0"></span>Installation Requirements

This firmware release may be installed on any compatible RS6000 device.

## <span id="page-2-1"></span>Installation Instructions

#### Using he 123Scan<sup>2</sup> application:

- 1. Download and install the 123Scan<sup>2</sup> application from<https://www.zebra.com/123Scan2>
- 2. Connect the RS6000 to a PC via the single slot USB charging cradle
- 3. Launch the 123Scan<sup>2</sup> application and select the Update scanner firmware option
- 4. Selection the option to install the CAACSS-002-R00 release.

#### Using the RS507 PC Tool Utility

- 1. Scan the SSI over USB CDC barcode in section 4-3 of the RS6000 user guide.
- 2. Connect the RS6000 to PC via the single slot USB charging cradle.
- 3. Start the RS507PCTool utility.
- 4. Copen the COM port to the RS6000 (Refer to the RS6000 user guide for more details on RS507PCTool usage).
- 5. Select the CAACSS00-002-R00D0.DAT files and select Update Firmware.

#### On a WT6000 device using Device Central application

- 1. Connect the WT6000 via USB to a PC and copy the firmware file CAACS00-002- R00D0.DAT to the internal storage of the WT6000. (e.g. /Internal storage/).
- 2. Connect RS6000 via Bluetooth to the WT6000 using NFC tap to pair or the Bluetooth Pairing Utility app.
- 3. On the WT6000, swipe down from the top of the screen and select the Device Central app.
- 4. Verify DeviceCentral indicates that RS6000 is connected.
- 5. Click on 'RS6000' entry.
- 6. Scroll to 'Firmware update' and click on it.
- 7. Click on 'BROWSE FILE' and navigate to the RS6000 firmware file location (e.g. /storage/emulated/0/) and select the firmware file (CAACSS00-002-R00D0.DAT).
- 8. Click on 'UPDATE FIRMWARE'.
- 9. Select 'Yes' on 'Are you sure you want to update the firmware in the scanner?' message.
- 10. During download process, the download progress is shown in the system toast message upper left corner of the WT6000 screen.
- 11. Once the download process is completed, the LED on RS6000 will flash red while the firmware is being written to internal memory.
- 12. Once the update process is completed, the RS6000 will automatically reboot.
- 13. Re-pair the RS6000 to the WT6000.
- 14. When reconnected, the new firmware version may verified using the DeviceCentral app.

### <span id="page-2-2"></span>Downloadable Software Included in this Release

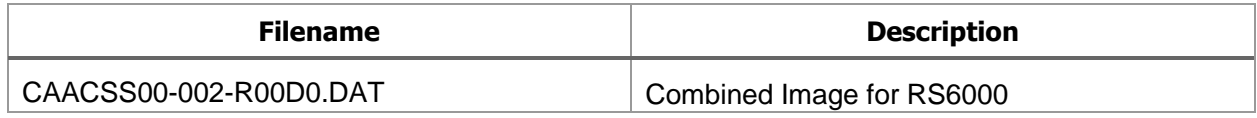

## <span id="page-3-0"></span>Part Number and Release Date

CAACSS00-002-R00D0

08-01-2017